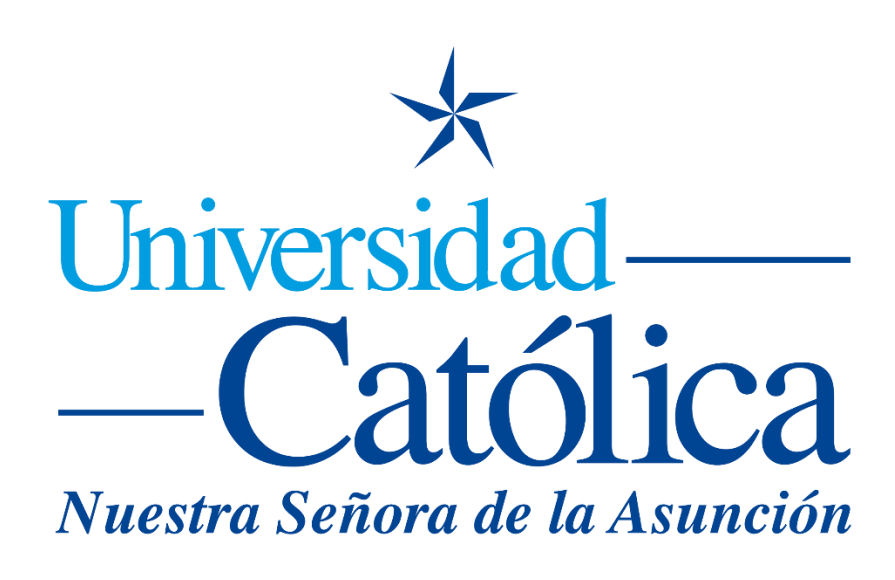

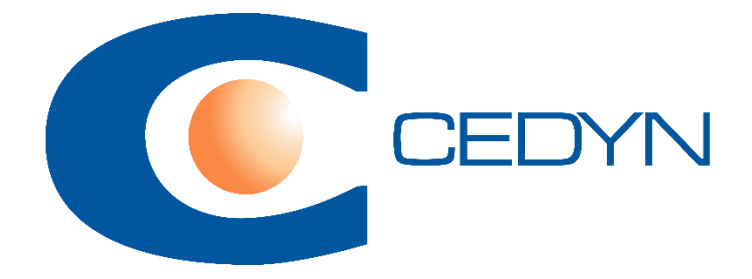

**Carpetas para subir archivos por parte de estudiantes**

## **Carpetas para subir archivos por parte de estudiantes**

Las carpetas comunes no permiten al estudiante subir archivos, es por ello que hay que usar otra actividad, denominada Student Folder. Se encuentra aquí:

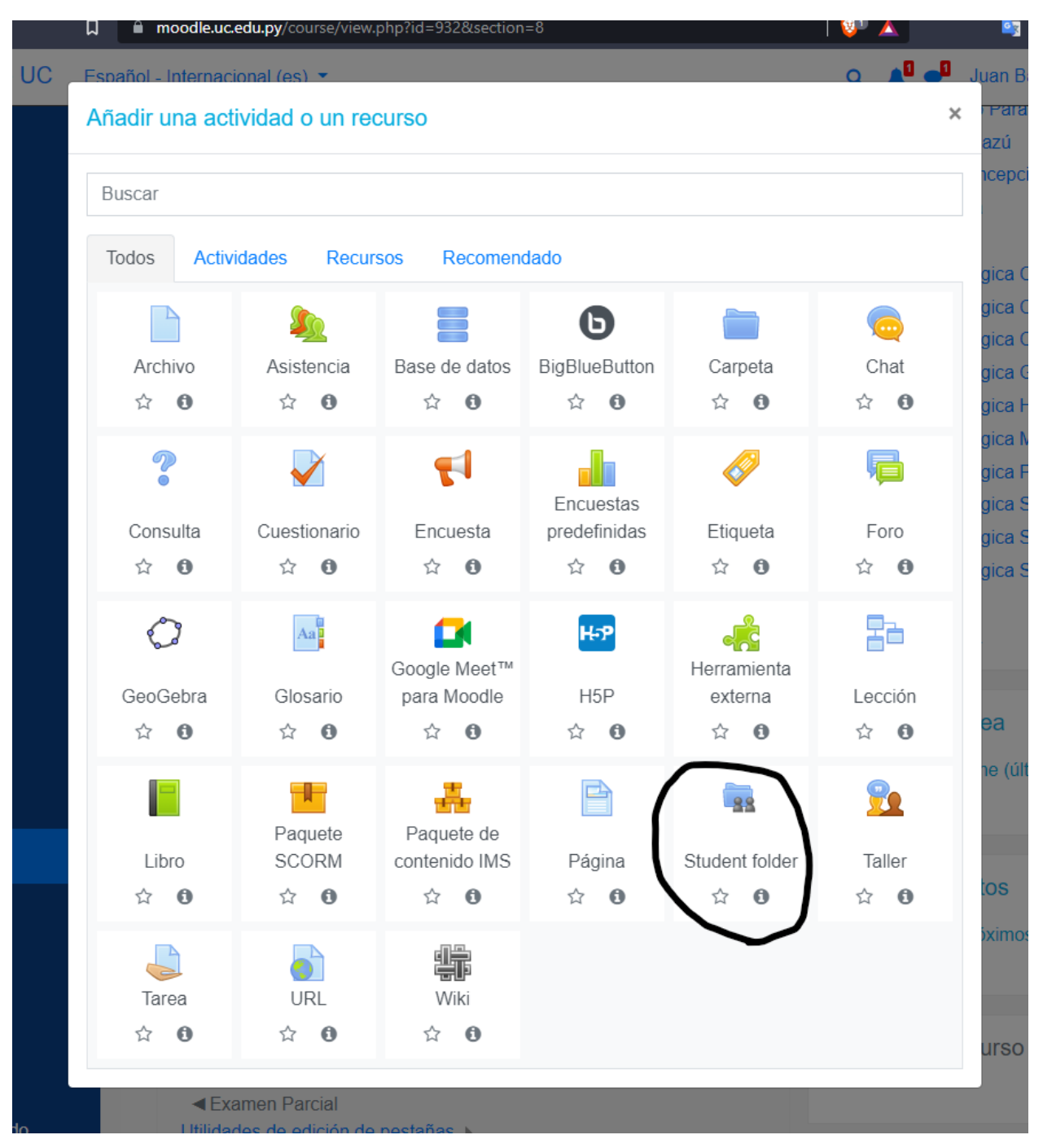

Luego, los pasos serian:

Este es un ejemplo de cómo queda, a modo de comparación, una carpeta estándar y carpetas para estudiantes (Student Folder). "Esta" es la carpeta estándar, y "estu" los Student Folder:

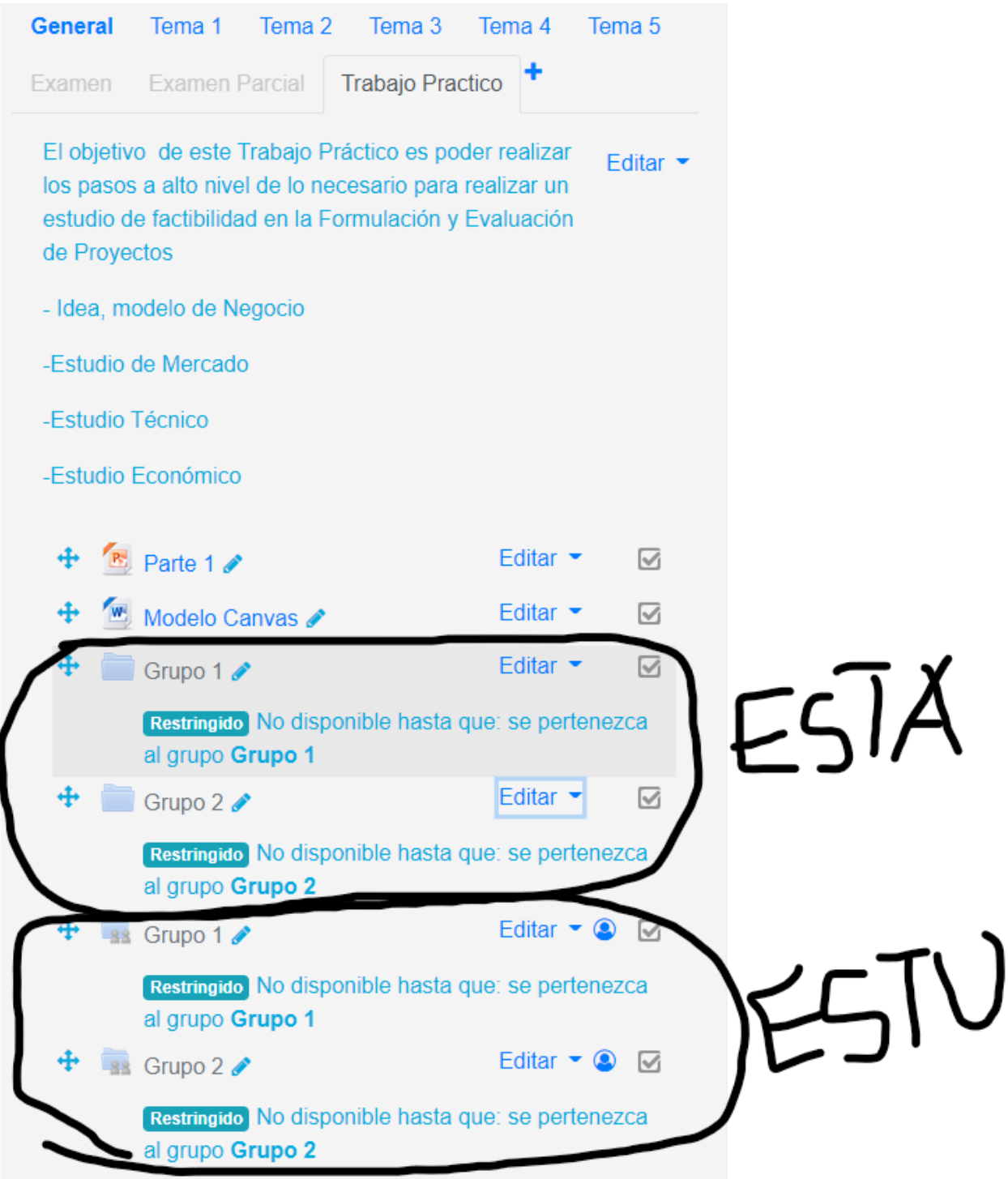

Al crear un Student Folder, debe tomar en cuenta la máxima cantidad de archivos que desea permitir a los estudiantes subir, el tamaño de ellos y el tipo, además puede definir si los archivos subidos por los estudiantes son visibles inmediatamente al subir o debe ser aprobado por usted, el profesor:

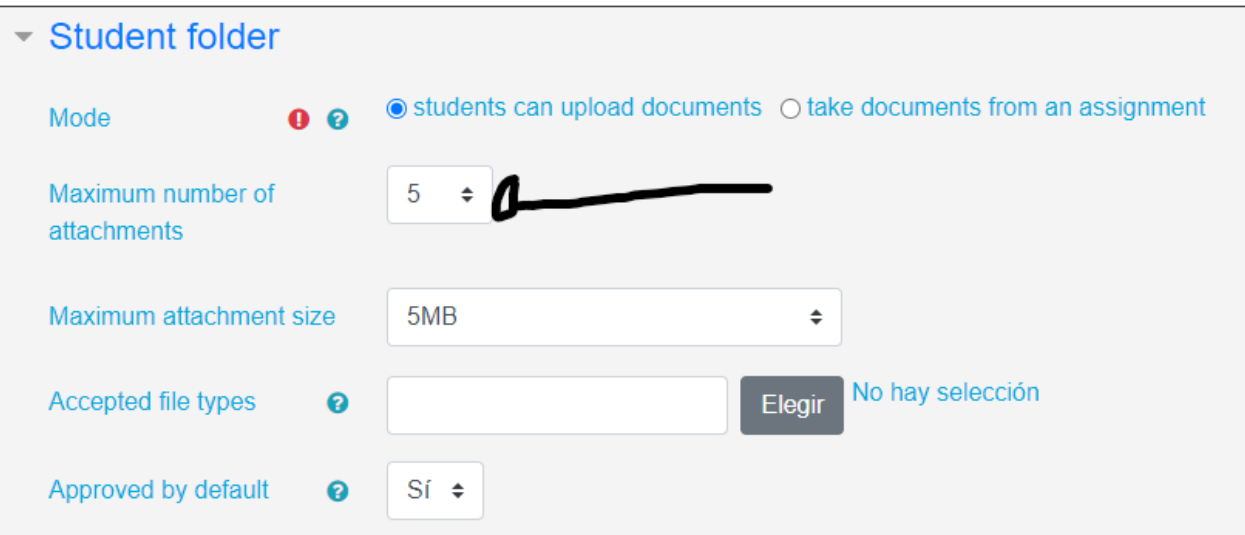

Aquí, debe de habilitar el modo de grupo, si quiere que vean los demás alumnos los Student Folders, o solo el que le pertenece. Luego, debe de definir la restricción de acceso, que debe de colocarse exclusivamente al grupo que pertenece el alumno:

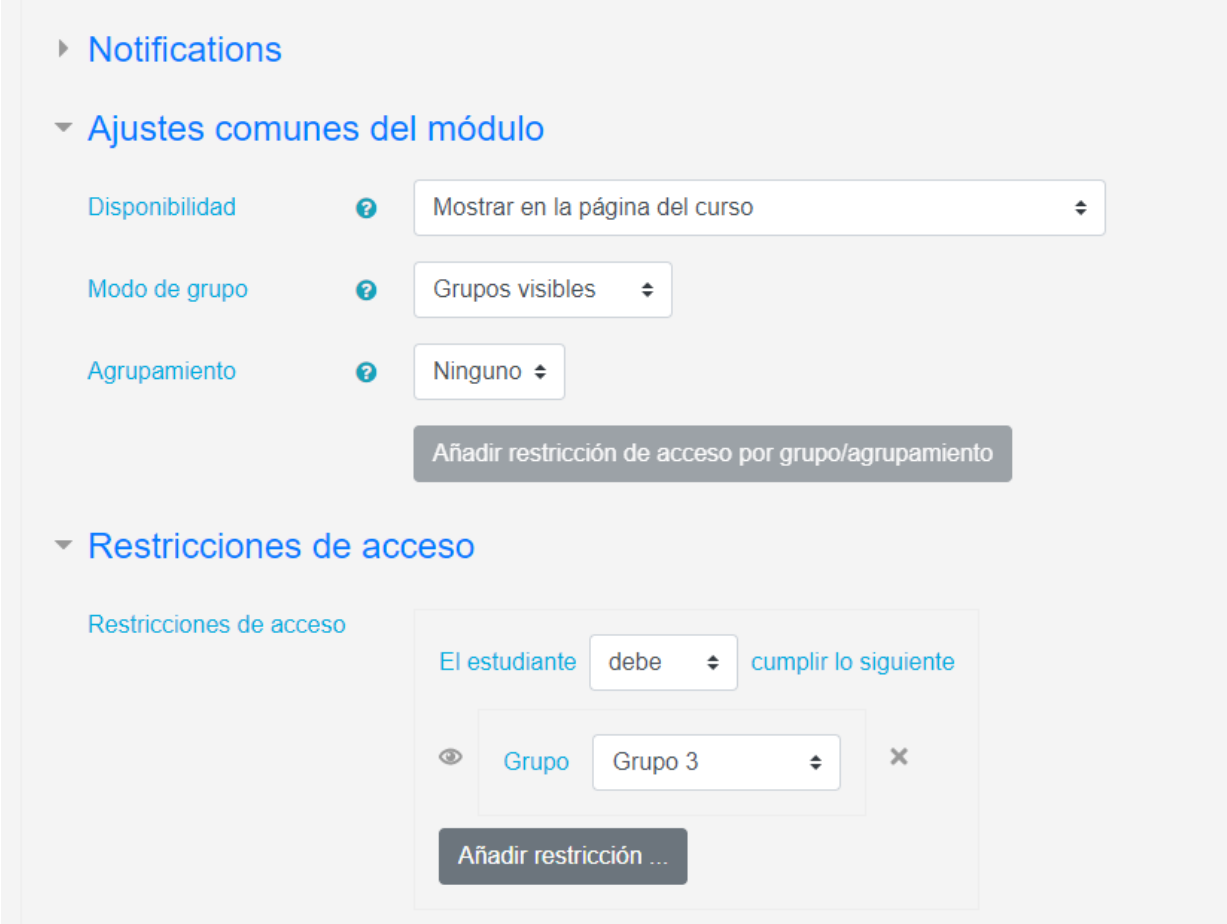